# **phpLDAPAdmin**

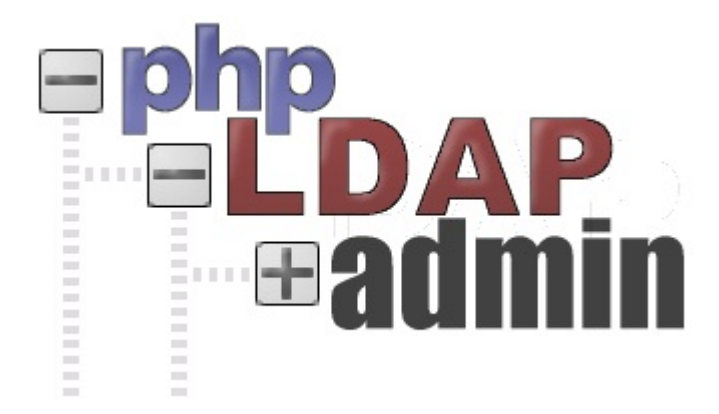

phpLDAPAdmin (PLA) — веб интерфейс для управления каталогом [LDAP,](http://sysadminmosaic.ru/ldap/ldap) написан на [PHP](http://sysadminmosaic.ru/php/php), работает на сервере [Apache](http://sysadminmosaic.ru/apache/apache).

<http://www.phpldapadmin.org>

<https://github.com/leenooks/phpLDAPadmin>

<http://phpldapadmin.sourceforge.net>

[Работа с phpLDAPAdmin из пакетной базы Debian](http://sysadminmosaic.ru/phpldapadmin/debian_packages)

# **Установка**

- Папка для установки: /opt/phpldapadmin/
- HTTP сервер: [Apache](http://sysadminmosaic.ru/apache/apache)

Нужно скачать актуальный архив с нужной версией c<https://github.com/leenooks/phpLDAPadmin>

Последнюю версию можно скачать так:

**wget** https://github.com/leenooks/phpLDAPadmin/archive/master.zip

### **Установка необходимых пакетов**

**apt-get install** apache2 php php-cgi libapache2-mod-php php-ldap php-xml

## **Распаковка дистрибутива**

# Распаковка дистрибутива в нужную папку **unzip** phpLDAPadmin-master.zip -d /opt

# Переносим файлы и папки в папку для установки **mv** /opt/phpLDAPadmin-master /opt/phpldapadmin

## **Настройка HTTP сервера**

- 1. Нужно создать файл: [/opt/phpldapadmin/config/apache.conf](http://sysadminmosaic.ru/_media/phpldapadmin/apache.conf)
- 2. Выполнить следующие действия:

#### [phpldapadmin.sh](http://sysadminmosaic.ru/_export/code/phpldapadmin/phpldapadmin?codeblock=3)

*#!/bin/bash*

```
# Создаем символическую ссылку
ln -s /opt/phpldapadmin/config/apache.conf /etc/apache2/sites-available/phpldapadmin.conf
# Разрешаем сайт
a2ensite phpldapadmin.conf
# Перезапуск
service apache2 reload
```
# **Настройка**

### **config.php**

#### [config.php](http://sysadminmosaic.ru/_export/code/phpldapadmin/phpldapadmin?codeblock=4)

```
<?php
$config->custom->appearance['language'] = 'ru_RU';
$config->custom->appearance['custom_templates_only'] = true;
$config->custom->appearance['disable_default_template'] = false;
$config->custom->appearance['hide_template_warning'] = true;
$config->custom->appearance['minimalMode'] = false;
$config->custom->appearance['friendly_attrs'] = array(
     'sambaSID' => 'Уникальный идентификатор Samba',
     'sambaDomainName' => 'Имя домена',
     'sambaMaxPwdAge' => 'Максимальное время жизни пароля, в секундах (-1=Выкл. 0=Вкл.)',
     'sambaMinPwdAge' => 'Минимальное время жизни пароля, в секундах',
    's a mbaMinPwdLength' => 'Минимальная длина пароля',
     'sambaPwdHistoryLength' => 'Записывать историю паролей (0=Нет истории)',
     'sambaLogonToChgPwd' => 'Force user to log on to change password (0=Нет, 2=Да)',
     'sambaRefuseMachinePwdChange' => 'Запретить рабочим станциям менять пароль (0=Запретить)',
     'sambaForceLogOff' => 'Отключать пользователей после допустимых часов работы (-1=Нет, 0=Да)',
     'sambaLockoutThreshold' => 'Число неудачных попыток перед блокировкой',
     'sambaLockoutDuration' => 'Длительность блокировки, в минутах',
    'sambaLockoutObservationWindow' => 'Сброс блокировки после интервала, в минутах',
     'sambaAlgorithmicRidBase' => 'Число с которого должен начать работу алгоритм samba RID
(1000)',
     'sambaNextUserRid' => 'Следующий номер относительного идентификатора RID для пользователя',
     'sambaNextGroupRid' => 'Следующий номер относительного идентификатора RID для группы',
     'sambaNextRid' => 'Следующий номер относительного идентификатора RID для других ?',
     'sambaAcctFlags' => 'Samba: флаги ',
     'sambaKickoffTime' => 'Samba: Рабочее время',
     'sambaLogonScript' => 'Samba: Сценарий входа',
     'sambaNTPassword' => 'Samba: Пароль NT',
     'sambaLMPassword' => 'Samba: Пароль LM',
     'sambaPrimaryGroupSID' => 'Samba: Основная группа',
     'sambaPwdLastSet' => 'Samba: Дата изменения пароля (секунд с 1970-01-01)',
     'sambaGroupType' => 'Samba: тип группы',
     'sambaUserWorkstations' => 'Samba: список доступных компьютеров',
     'sambaPwdCanChange' => 'Срок действия пароля (2147483647=не ограничен)',
     'dhcpHWAddress' => 'DHCP: MAC адрес',
     'dhcpStatements' => 'DHCP: Объявления',
     'dhcpPrimaryDN' => 'DHCP: Основной сервер',
     'dhcpRange' => 'DHCP: Диапазон',
    'dhcpNetMask' => 'DHCP: Маска сети',
     'dhcpComments' => 'DHCP: Коментарии',
     'dhcpOption' => 'DHCP: Параметры',
     'uidNumber' => 'Уникальный идентификатор пользователя',
```

```
 'gidNumber' => 'Уникальный идентификатор группы',
     'gecos' => 'Вспомогательная информация',
    'mailQuotaSize' => 'Размер почтовой квоты (M6)',
     'maildrop' => 'Уникальный адрес внутри сервера',
     'mailRoutingAddress' =>'Адрес доставки почты',
    'displayName' \Rightarrow 'Отображаемое имя',
     'description' => 'Описание',
     'givenName' => 'Имя',
     'sn' => 'Фамилия',
     'cn' => 'Общее имя',
     'homeDirectory' => 'Домашняя папка',
     'loginShell' => 'Командная оболочка',
     'member' => 'Член группы',
     'o' => 'Организация (o)',
     'ou' => 'Отдел (ou)',
    'memberUid' => 'Члены группы',
     'objectClass' => 'Классы объекта (objectClass)',
    'initials' => 'Отчество',
     'facsimileTelephoneNumber' => 'Fax',
    'qid' \Rightarrow 'Group',\text{``mail''} \Rightarrow \text{``Email'}, 'telephoneNumber' => 'Телефон (telephoneNumber)',
    'uid' = ' 'Уникальное имя пользователя (uid)',
     'userPassword' => 'Password'
);
$config->custom->appearance['attr_display_order'] = array(
     'sambaDomainName',
     'sambaMaxPwdAge',
     'sambaMinPwdAge',
     'sambaMinPwdLength',
     'sambaPwdHistoryLength',
     'sambaLogonToChgPwd',
     'sambaRefuseMachinePwdChange',
     'sambaForceLogOff',
     'sambaLockoutThreshold',
     'sambaLockoutDuration',
     'sambaLockoutObservationWindow',
     'sambaAlgorithmicRidBase',
     'sambaNextUserRid',
     'sambaNextGroupRid',
     'sambaNextRid',
     'o',
     'ou',
     'dc',
     'givenName',
     'sn',
     'initials',
     'cn',
     'displayName',
     'uid',
     'homeDirectory',
     'description',
     'gecos',
     'loginShell',
     'userPassword',
     'mail',
     'maildrop',
     'mailQuotaSize',
     'uidNumber',
     'gidNumber',
     'sambaSID',
     'sambaPrimaryGroupSID',
```

```
3/6
```
'sambaAcctFlags',

```
 'sambaKickoffTime',
     'sambaLogonScript',
     'sambaNTPassword',
     'sambaLMPassword',
     'sambaPwdLastSet',
     'sambaUserWorkstations',
     'memberUid',
     'member',
     'sambaGroupType',
     'objectClass'
 );
$servers = new Datastore();
// Server 1
$servers->newServer('ldap_pla');
$servers->setValue('server','name','ldap0');
$servers->setValue('server','host','ldap0');
$servers->setValue('login','bind_id','cn=admin,dc=domain');
// Server 2
$servers->newServer('ldap_pla');
$servers->setValue('server','name','ldap');
$servers->setValue('server','host','ldap');
$servers->setValue('login','bind_id','cn=admin,dc=domain');
$servers->setValue('appearance','pla_password_hash','md5');
$servers->setValue('auto_number','enable',true);
$servers->setValue('auto_number','mechanism','search');
?>
```
Отключение анонимного входа:

\$servers->setValue('login','anon\_bind',false);

## **Шаблоны**

## **Для создания объектов**

[Для создания объектов](http://sysadminmosaic.ru/phpldapadmin/templates/creation/creation)

## **Для изменения объектов**

Папка templates/modification

В текущей версии 1.2.3 их неудобно использовать.

## **Предопределенные запросы**

[Предопределенные запросы](http://sysadminmosaic.ru/phpldapadmin/queries/queries)

# **Перевод**

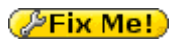

[messages.po](http://sysadminmosaic.ru/_media/phpldapadmin/messages.po)

Путь к файлу: /opt/phpldapadmin/locale/ru\_RU/LC\_MESSAGES/

С 2016-03-22 этот вариант перевода доступен в [официальной базе переводов](https://translations.launchpad.net/phpldapadmin/1.2.x/+pots/phpldapadmin/ru).

## **Отображение русских символов в именах объектов**

В дереве объектов и их заголовке русские символы не отображаются.

Пример: ou=тест отображается как:

```
ou=''.chr(hexdec('D1')).''''.chr(hexdec('82')).''''.chr(hexdec('D0')).''''.chr(hexdec('B5')).'''
'.chr(hexdec('D1')).''''.chr(hexdec('81')).''''.chr(hexdec('D1')).''''.chr(hexdec('82')).''
```
Для исправления ошибки нужно исправить function dn\_unescape(\$dn) в файле lib/functions.php

Заплатка для версии 1.2.3: [functions.php.diff](http://sysadminmosaic.ru/_media/phpldapadmin/functions.php.diff)

Применение:

```
patch functions.php <functions.php.diff
```
С 2016-10-30 эти исправления внесены в код в [официльном репозатарии](https://github.com/leenooks/phpLDAPadmin).

## **Ссылки**

<https://wiki.debian.org/PhpLdapAdmin>

**[Templates](http://phpldapadmin.sourceforge.net/wiki/index.php/Templates)** 

[Template Value Functions](http://phpldapadmin.sourceforge.net/wiki/index.php/Category:TemplateValueFunctions)

[LDAP server definitions](http://phpldapadmin.sourceforge.net/wiki/index.php/LDAP_server_definitions)

[Логотип](http://phpldapadmin.sourceforge.net/wiki/images/d/d4/Logo.jpg)

**<http://sysadminmosaic.ru/phpldapadmin/phpldapadmin?rev=1595322201>**

**2020-07-21 12:03**

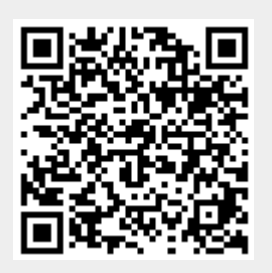